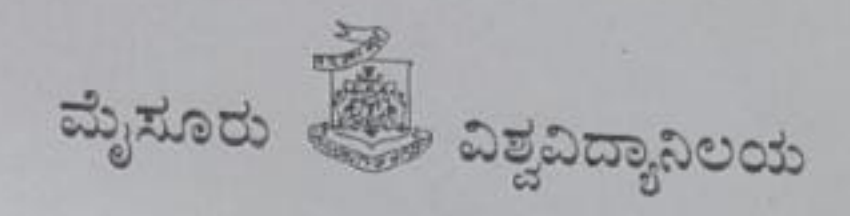

## ಪತ್ರಿಕಾ ಪ್ರಕಟಣೆ

ಮೈಸೂರು ವಿಶ್ವವಿದ್ಯಾನಿಲಯದ ಅಧ್ಯಯನ ವಿಭಾಗಗಳು/ಘಟಕ ಕಾಲೇಜುಗಳು/ ಸಂಯೋಜಿತ ಕಾಲೇಜುಗಳಲ್ಲಿ 2023-24ನೇ ಶೈಕ್ಷಣಿಕ ಸಾಲಿನ ಸ್ನಾತಕೋತ್ತರ ಮೊಗ್ರಾಂಗಳ ಪ್ರವೇಶಾತಿಗೆ ಸಂಬಂಧಿಸಿದಂತೆ, ಸಾಮಾನ್ಯ ಪ್ರವೇಶ ಪರೀಕ್ಷೆ ನಡೆಸುವ ಸಂಬಂಧ ಅರ್ಜಿಗಳನ್ನು ಆನ್ ಲೈನ್ ನಲ್ಲಿ ಸಲ್ಲಿಸಲು ದಿನಾಂಕ: 01-08-2023ರಿಂದ Portal ತೆರೆಯಲ್ಲಿದ್ದು, ಆಸಕ್ತ ವಿದ್ಯಾರ್ಥಿಗಳು ಅರ್ಜಿ ಸಲ್ಲಿಸಬಹುದಾಗಿದೆ, ಹೆಚ್ಚಿನ ವಿವರಗಳಿಗಾಗಿ ವಿಶ್ವವಿದ್ಯಾನಿಲಯದ ವೆಬ್ ಸೈಟ್ www.uompgadmissions.com ವೀಕ್ಷಿಸುವುದು.

An since and an and a series

## **Step by Step Procedure for Applying online for PG Entrance Examination for M.Com.**

**Step 01** - Click on the link: https://www.uompgadmissions.com/

The below screen will be shown:

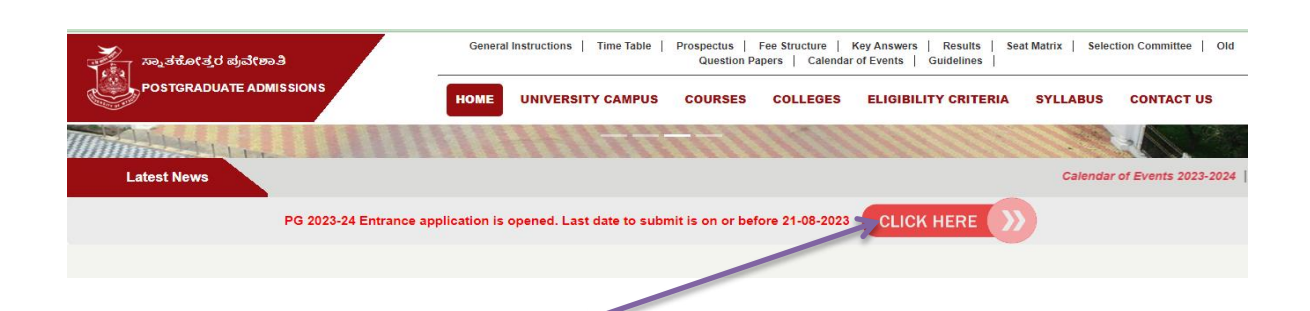

**Step 02 :** Click on the **click here** (the below screen will pop-up)

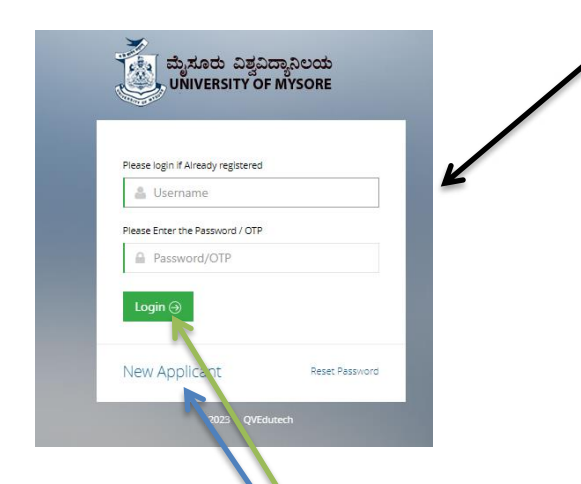

**Step 03** - Click on new applicant - Register for PG Entrance: 2023-24 will appear – Fill the details and click on Sign-up.

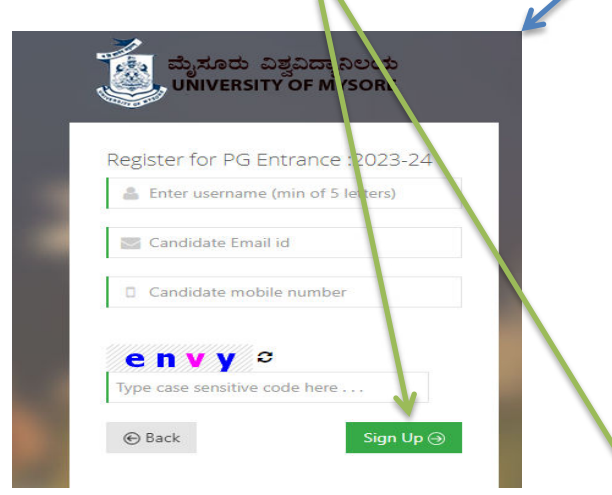

 After the **sign up** you will receive **User name and Password** to the registered mobile number – Use sent user name and password and login (as the picture shown in Step 2), fill other details and follow the instructions.